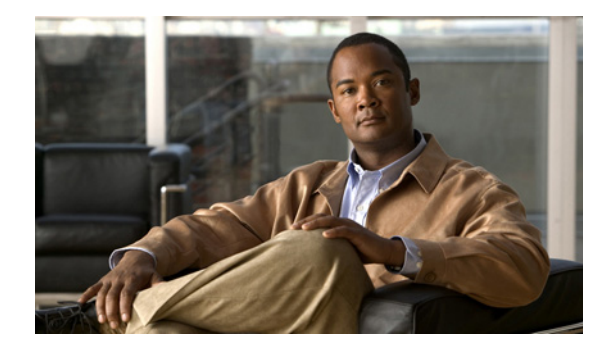

# **Rebooting and Reloading - Configuring Image Loading Characteristics**

#### **Last Updated: December 3, 2010**

The basic processes completed by a Cisco device (such as a router) when it reboots can be specifically configured to improve function and performance by using the ROM monitor.

# **Finding Feature Information**

Your software release may not support all the features documented in this module. For the latest feature information and caveats, see the release notes for your platform and software release.

Use Cisco Feature Navigator to find information about platform support and Cisco software image support. To access Cisco Feature Navigator, go to [http://www.cisco.com/go/cfn.](http://www.cisco.com/go/cfn) An account on Cisco.com is not required.

# **Contents**

- **•** [Prerequisites for Rebooting and Reloading Procedures, page 1](#page-0-0)
- **•** [Restrictions for Rebooting and Reloading Procedures, page 2](#page-1-0)
- **•** [Information About Rebooting and Reloading Procedures, page 2](#page-1-1)
- **•** [How to Configure Rebooting and Reloading Procedures, page 9](#page-8-0)

# <span id="page-0-0"></span>**Prerequisites for Rebooting and Reloading Procedures**

- **•** You should have at least a basic familiarity with the Cisco IOS environment and the command-line interface.
- **•** You should have at least a minimal configuration running on your system.

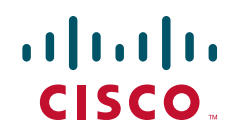

# <span id="page-1-0"></span>**Restrictions for Rebooting and Reloading Procedures**

- **•** You must have your network up and running, with Cisco IOS Release 12.2 or a later release installed.
- Some of the Cisco IOS configuration commands are only available on certain router platforms, and the command syntax may vary on different platforms.

# <span id="page-1-1"></span>**Information About Rebooting and Reloading Procedures**

- **•** [Determination of Configuration File the Router Uses for Startup, page 2](#page-1-2)
- **•** [Determination of Image File the Router Uses for Startup, page 3](#page-2-0)
- **•** [How the Router Uses the Boot Field, page 6](#page-5-0)
- **•** [Hardware Versus Software Configuration Register Boot Fields, page 6](#page-5-1)
- **•** [Environment Variables, page 6](#page-5-2)
- **•** [Manually Loading a System Image from ROM Monitor, page 8](#page-7-0)
- **•** [Aliasing ROM Monitoring Commands, page 8](#page-7-1)

## <span id="page-1-2"></span>**Determination of Configuration File the Router Uses for Startup**

On all platforms except Class A Flash file system platforms:

- If the configuration register is set to ignore NVRAM, the router enters setup mode.
- **•** If the configuration register is not set to ignore NVRAM,
	- **–** The startup software checks for configuration information in NVRAM.
	- **–** If NVRAM holds valid configuration commands, the Cisco IOS software executes the commands automatically at startup.
	- **–** If the software detects a problem with NVRAM or the configuration it contains (a CRC checksum error), it enters **setup** mode and prompts for configuration.

On Class A Flash file system platforms:

- If the configuration register is set to ignore NVRAM, the router enters setup mode.
- **•** If the configuration register is not set to ignore NVRAM,
	- **–** The startup software uses the configuration pointed to by the CONFIG\_FILE environment variable.
	- **–** When the CONFIG\_FILE environment variable does not exist or is null (such as at first-time startup), the router uses NVRAM as the default startup device.
	- **–** When the router uses NVRAM to start up and the system detects a problem with NVRAM or the configuration it contains, the router enters **setup** mode.

Problems can include a bad checksum for the information in NVRAM or an empty NVRAM with no configuration information. Refer to the "Troubleshooting Hardware and Booting Problems" chapter publication *Internetwork Troubleshooting Guide* for troubleshooting procedures. See the *"*Using Setup for Configuration Changes" chapter in this publication for details on the **setup** command facility. For more information on environment variables, refer to the ["Setting the BOOTLDR Environment Variable"](#page-12-0) section.

Ι

# <span id="page-2-0"></span>**Determination of Image File the Router Uses for Startup**

When a router is powered on or rebooted, the following events happen:

- **•** The ROM monitor initializes.
- **•** The ROM monitor checks the boot field (the lowest four bits) in the configuration register.
	- **–** If the last digit of the boot field is 0 (for example, 0x100), the system does not boot. Instead the system enters ROM monitor mode and waits for user intervention. From ROM monitor mode, you can manually boot the system using the **boot** or **b** command.
	- **–** If the last digit of the boot field is1 (for example, 0x101), the boot helper image is loaded from ROM. (On some platforms, the boot helper image is specified by the BOOTLDR environment variable.)
	- **–** If the last digit of the boot field is 2 through F (for example, 0x102 through 0x10F), the router boots the first valid image specified in the configuration file or specified by the BOOT environment variable.

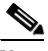

**Note** The configuration register boot field value is expressed in hexadecimal. Because the boot field only encompasses the last four bits (represented by the last hexadecimal digit) of the configuration register value, the only digit we are concerned with in this discussion is the last digit. The makes 0x1 (0000 0001) equivalent to 0x101 (1 0000 0001) in discussions of the boot field, as in both cases the last four bits are 0001.

When the boot field is 0x102 through 0x10F, the router goes through each **boot system** command in order until it boots a valid image. If bit 13 in the configuration register is set, each command will be tried once (bit 13 is indicated by the position occupied by *b* in the following hexadecimal notation: 0x*b*000). If bit 13 is not set, the **boot system** commands specifying a network server will be tried up to five more times. The timeouts between each consecutive attempt are 2, 4, 16, 256, and 300 seconds.

If the router cannot find a valid image, the following events happen:

- If all boot commands in the system configuration file specify booting from a network server and all commands fail, the system attempts to boot the first valid file in Flash memory.
- If the "boot-default-ROM-software" option in the configuration register is set, the router will start the boot image (the image contained in boot ROM or specified by the BOORLDR environment variable).
- If the "boot-default-ROM-software" option in the configuration register is not set, the system waits for user intervention at the ROM monitor prompt. You must boot the router manually.
- **•** If a fully functional system image is not found, the router will not function and must be reconfigured through a direct console port connection.

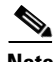

**Note** Refer to your platform documentation for information on the default location of the boot image.

When looking for a bootable file in Flash memory:

- **•** The system searches for the filename in Flash memory. If a filename is not specified, the software searches through the entire Flash directory for a bootable file instead of picking only the first file.
- **•** The system attempts to recognize the file in Flash memory. If the file is recognized, the software decides whether it is bootable by performing the following checks:

 $\mathsf I$ 

- **–** For run-from-Flash images, the software determines whether it is loaded at the correct execution address.
- **–** For run-from-RAM images, the software determines whether the system has enough RAM to execute the image.

[Figure 12](#page-4-0) illustrates the basic booting decision process.

 $\mathbf{I}$ 

 $\mathbf I$ 

a ka

<span id="page-4-0"></span>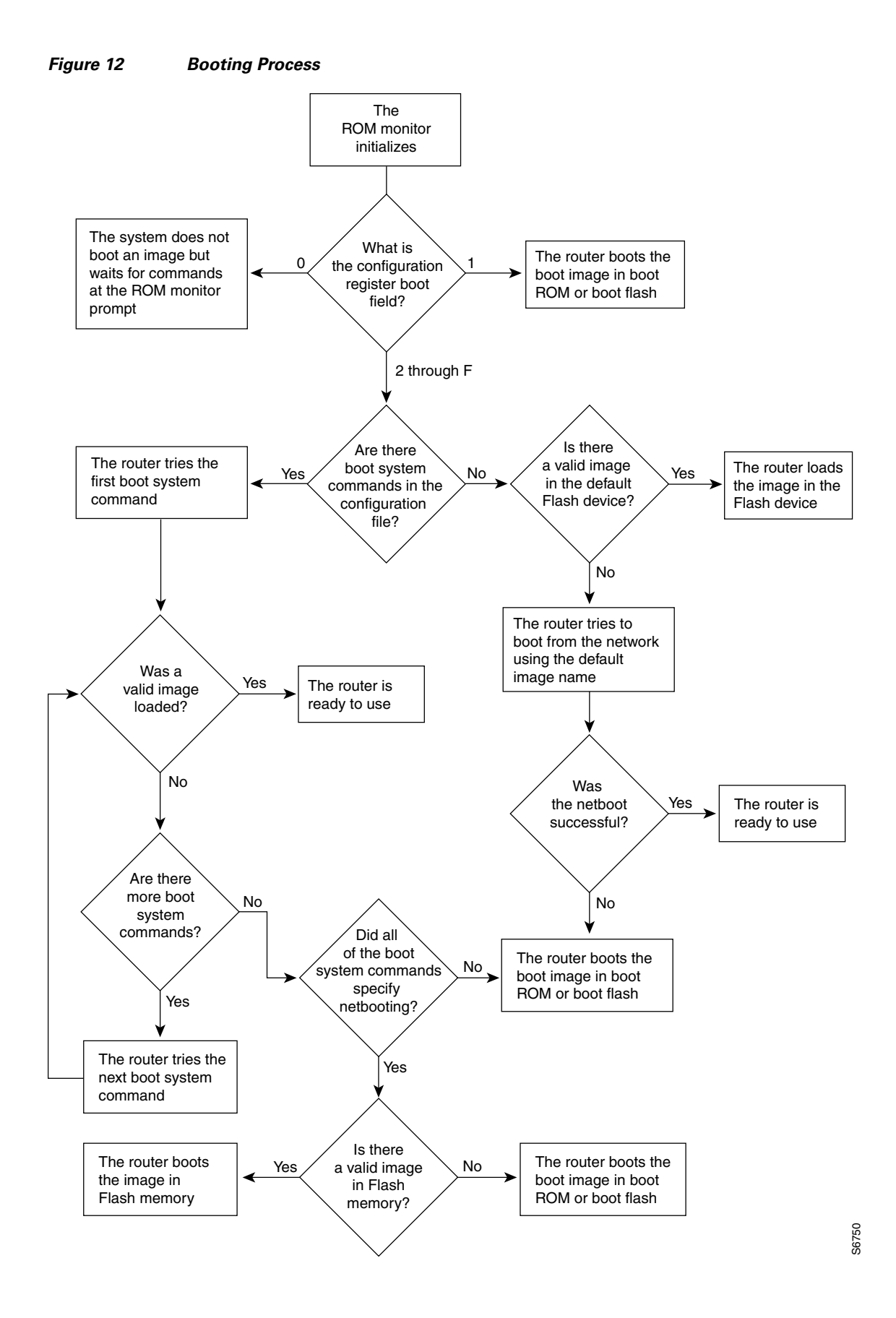

## <span id="page-5-0"></span>**How the Router Uses the Boot Field**

The lowest four bits of the 16-bit configuration register (bits 3, 2, 1, and 0) form the boot field. The following boot field values determine if the router loads an operating system and where it obtains the system image:

- When the entire boot field equals 0-0-0-0 (0x0), the router does not load a system image. Instead, it enters ROM monitor or "maintenance" mode from which you can enter ROM monitor commands to manually load a system image. Refer to the "[Manually Booting from Flash Memory in ROMMON"](#page-17-0) section for details on ROM monitor mode.
- When the entire boot field equals  $0-0-0-1$   $(0x1)$ , the router loads the boot helper or rxboot image.
- When the entire boot field equals a value between  $0-0-1-0(0x^2)$  and  $1-1-1-1(0xF)$ , the router loads the system image specified by **boot system** commands in the startup configuration file. When the startup configuration file does not contain **boot system** commands, the router tries to load a default system image stored on a network server.

When loading a default system image from a network server, the router uses the configuration register settings to determine the default system image filename for booting from a network server. The router forms the default boot filename by starting with the word cisco and then appending the octal equivalent of the boot field number in the configuration register, followed by a hyphen (-) and the processor type name (cisco*nn-cpu*). See the appropriate hardware installation guide for details on the configuration register and the default filename.

## <span id="page-5-1"></span>**Hardware Versus Software Configuration Register Boot Fields**

You modify the boot field from either the hardware configuration register or the software configuration register, depending on the platform.

Most platforms have use a software configuration register. Refer to your hardware documentation for information on the configuration register for your platform.

The hardware configuration register can be changed only on the processor card with dual in-line package (DIP) switches located at the back of the router. For information on modifying the hardware configuration register, refer to the appropriate hardware installation guide.

## <span id="page-5-2"></span>**Environment Variables**

Because many platforms can boot images from several locations, these systems use special ROM monitor environment variables to specify the location and filename of images that the router is to use. In addition, Class A Flash file systems can load configuration files from several locations and use an environment variable to specify startup configurations:

Ι

- **•** [BOOT Environment Variable, page 7](#page-6-0)
- **•** [BOOTLDR Environment Variable, page 7](#page-6-1)
- **•** [CONFIG\\_FILE Environment Variable, page 7](#page-6-2)
- **•** [Controlling Environment Variables, page 7](#page-6-3)

### <span id="page-6-0"></span>**BOOT Environment Variable**

The BOOT environment variable specifies a list of bootable system images on various file systems. Refer to the "Specify the Startup System Image in the Configuration File" section in the "Loading and Maintaining System Images and Microcode" chapter of the *Configuration Fundamentals Configuration Guide*. After you save the BOOT environment variable to your startup configuration, the router checks the variable upon startup to determine the device and filename of the image to boot.

The router tries to boot the first image in the BOOT environment variable list. If the router is unsuccessful at booting that image, it tries to boot the next image specified in the list. The router tries each image in the list until it successfully boots. If the router cannot boot any image in the BOOT environment variable list, the router attempts to boot the boot image.

If an entry in the BOOT environment variable list does not specify a device, the router assumes the device is **tftp**. If an entry in the BOOT environment variable list specifies an invalid device, the router skips that entry.

### <span id="page-6-1"></span>**BOOTLDR Environment Variable**

The BOOTLDR environment specifies the Flash file system and filename containing the boot image that the ROM monitor uses if it cannot find a valid system image. In addition, a boot image is required to boot the router with an image from a network server.

You can change the BOOTLDR environment variable on platforms that use a software boot image rather than boot ROMs. On these platforms, the boot image can be changed without having to replace the boot ROM.

This environment variable allows you to have several boot images. After you save the BOOTLDR environment variable to your startup configuration, the router checks the variable upon startup to determine which boot image to use if the system cannot be loaded.

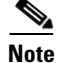

**Note** Refer to your platform documentation for information on the default location of the boot image.

### <span id="page-6-2"></span>**CONFIG\_FILE Environment Variable**

For Class A Flash file systems, the CONFIG\_FILE environment variable specifies the file system and filename of the configuration file to use for initialization (startup). Valid file systems can include **nvram:**, **bootflash:**, **slot0:**, and **slot1:**[. Refer to the "Managing Configuration Files" chapter for more](http://www.cisco.com/en/US/docs/ios/fundamentals/configuration/guide/cf_config-files_ps6350_TSD_Products_Configuration_Guide_Chapter.html)  information on devices. After you save the CONFIG FILE environment variable to your startup [configuration, the router checks the variable upon startup to determine the location and filename of the](http://www.cisco.com/en/US/docs/ios/fundamentals/configuration/guide/cf_config-files_ps6350_TSD_Products_Configuration_Guide_Chapter.html)  configuration file to use for initialization.

The router uses the NVRAM configuration during initialization when the CONFIG\_FILE environment variable does not exist or when it is null (such as at first-time startup). If the router detects a problem with NVRAM or a checksum error, the router enters **setup** mode. Refer to the *"*Using Setup for Configuration Changes" chapter in this publication for more information on the **setup** command facility.

### <span id="page-6-3"></span>**Controlling Environment Variables**

Although the ROM monitor controls environment variables, you can create, modify, or view them with certain commands. To create or modify the BOOT, BOOTLDR, and CONFIG\_FILE environment variables, use the **boot system**, **boot bootldr**, and **boot config** global configuration commands, respectively.

Refer to the "Specify the Startup System Image in the Configuration File" section in the ["Loading and](http://www.cisco.com/en/US/docs/ios/fundamentals/configuration/guide/cf_system_images_ps6350_TSD_Products_Configuration_Guide_Chapter.html)  [Maintaining System Images"](http://www.cisco.com/en/US/docs/ios/fundamentals/configuration/guide/cf_system_images_ps6350_TSD_Products_Configuration_Guide_Chapter.html) chapter of this book for details on setting the BOOT environment variable. Refer to the "Specify the Startup Configuration File" section in the ["Managing Configuration Files"](http://www.cisco.com/en/US/docs/ios/fundamentals/configuration/guide/cf_config-files_ps6350_TSD_Products_Configuration_Guide_Chapter.html) chapter of this document for details on setting the CONFIG\_FILE variable.

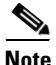

**Note** When you use these three global configuration commands, you affect only the running configuration. You must save the environment variable settings to your startup configuration to place the information under ROM monitor control and for the environment variables to function as expected. Use the **copy system:running-config nvram:startup-config** command to save the environment variables from your running configuration to your startup configuration.

You can view the contents of the BOOT, BOOTLDR, and the CONFIG FILE environment variables by issuing the **show bootvar** command. This command displays the settings for these variables as they exist in the startup configuration as well as in the running configuration if a running configuration setting differs from a startup configuration setting.

Use the **more nvram:startup-config** command to display the contents of the configuration file pointed to by the CONFIG\_FILE environment variable.

## <span id="page-7-0"></span>**Manually Loading a System Image from ROM Monitor**

If your router does not find a valid system image, or if its configuration file is corrupted at startup, or the configuration register is set to enter ROM monitor mode, the system enters ROM monitor mode. From this mode, you can manually load a system image from the following locations:

- **•** Internal Flash memory or a Flash memory PC card
- **•** A network server file
- **•** ROM
- **•** A local or remote computer, using the Xmodem or Ymodem protocol (Cisco 1600 series and Cisco 3600 series routers only)

You may only boot from a location if the router can store an image there. Therefore, not all platforms can manually load from these locations.

You can also enter ROM monitor mode by restarting the router and then pressing the **Break** key or issuing a "send break" command from a telnet session during the first 60 seconds of startup.

## <span id="page-7-1"></span>**Aliasing ROM Monitoring Commands**

The ROM monitor supports command aliasing modeled on the aliasing function built into the Korn shell. The **alias** command is used to set and view aliased names. This allows the user to alias command names to a letter or word. Aliasing is often used to shorten command names or automatically invoke command options.

Aliases are stored in NVRAM and remain intact across periods of no power. These are some of the set aliases:

Ι

- **• b**—boot
- **• h**—history
- **• i**—intialize/reset
- **• r**—repeat
- **• k**—stack
- **• ?**—help

The following example shows a pre-aliased menu-type list for ROMMON commands:

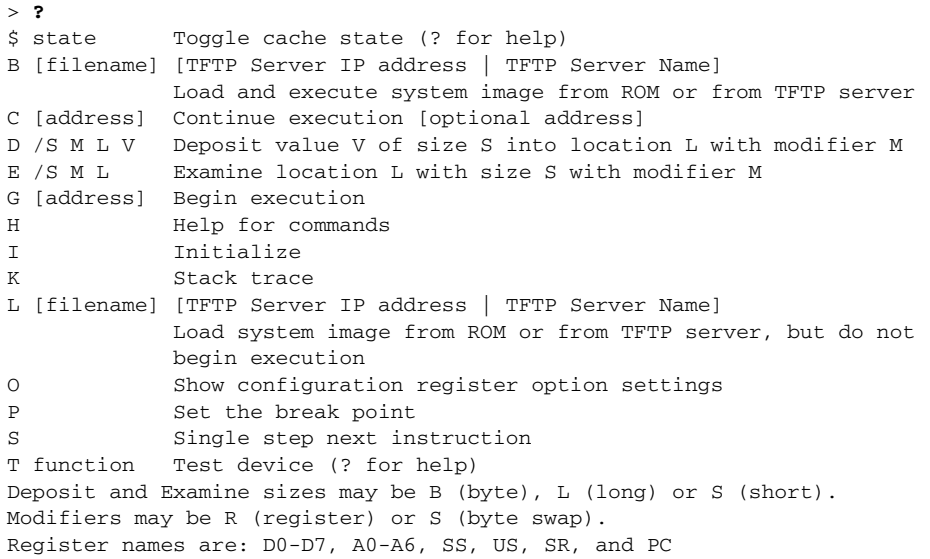

If your options appear in the above menu-type format, you can use the listed aliased commands. To initialize the router or access server, enter the **i** command. The **i** command causes the bootstrap program to reinitialize the hardware, clear the contents of memory, and boot the system. To boot the system image file, use the **b** command.

The ROM monitor software characteristics will vary depending on your platform. For further details on ROM monitor mode commands, refer to the appropriate hardware installation guide, or perform a search on Cisco.com.

# <span id="page-8-0"></span>**How to Configure Rebooting and Reloading Procedures**

This section contains information about the following:

- **•** [Displaying Boot Information](#page-9-0)
- **•** [Modifying the Configuration Register Boot Field](#page-9-1)
- **•** [Setting the BOOTLDR Environment Variable](#page-12-0)
- **•** [Scheduling a Reload of the System Image](#page-13-0)
- **•** [Displaying Information about a Scheduled Reload](#page-14-0)
- **•** [Cancelling a Scheduled Reload](#page-15-0)
- **•** [Entering ROM Monitor Mode](#page-16-0)

 $\mathbf I$ 

- **•** [Manually Booting from Flash Memory in ROMMON](#page-17-0)
- **•** [Manually Booting from a Network File in ROMMON](#page-18-0)
- **•** [Manually Booting from ROM in ROMMON](#page-19-0)
- **•** [Manually Booting Using MOP in ROMMON](#page-20-0)

**•** [Exiting from ROMMON](#page-21-0)

# <span id="page-9-0"></span>**Displaying Boot Information**

To display information about system software, system image files, and configuration files, complete the tasks in this section:

#### **SUMMARY STEPS**

- **1. enable**
- **2. show bootvar**
- **3. more nvram:startup-config**
- **4. show version**

#### **DETAILED STEPS**

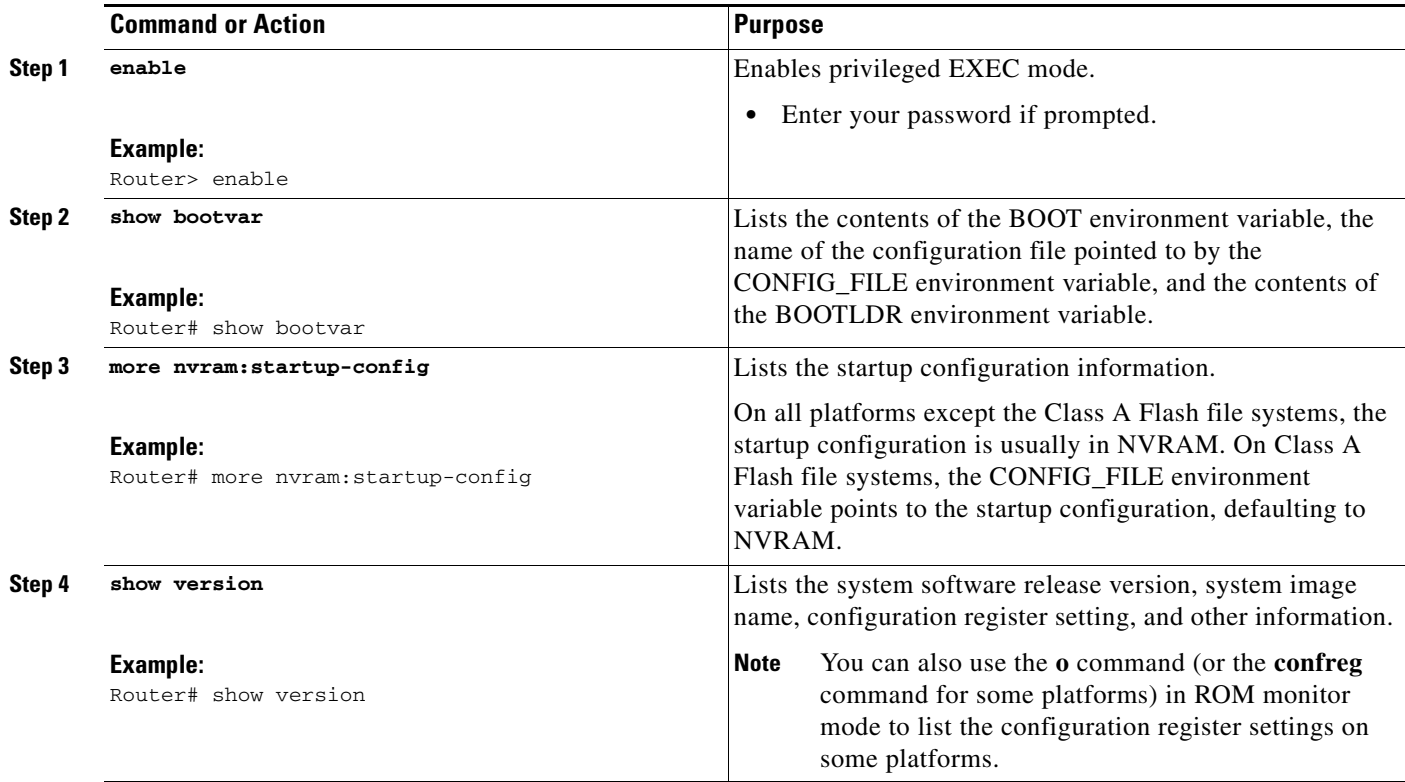

# <span id="page-9-1"></span>**Modifying the Configuration Register Boot Field**

To modify the configuration register boot field to determine whether the router loads an operating system image, and if so, where it obtains this system image, complete the tasks in this section:

 $\mathbf I$ 

### **SUMMARY STEPS**

**1. enable**

- **2. show version**
- **3. configure terminal**
- **4. config-register** *value*
- **5. end**
- **6. show version**
- **7. copy running-config startup-config**
- **8. reload**

### **DETAILED STEPS**

 $\mathbf{I}$ 

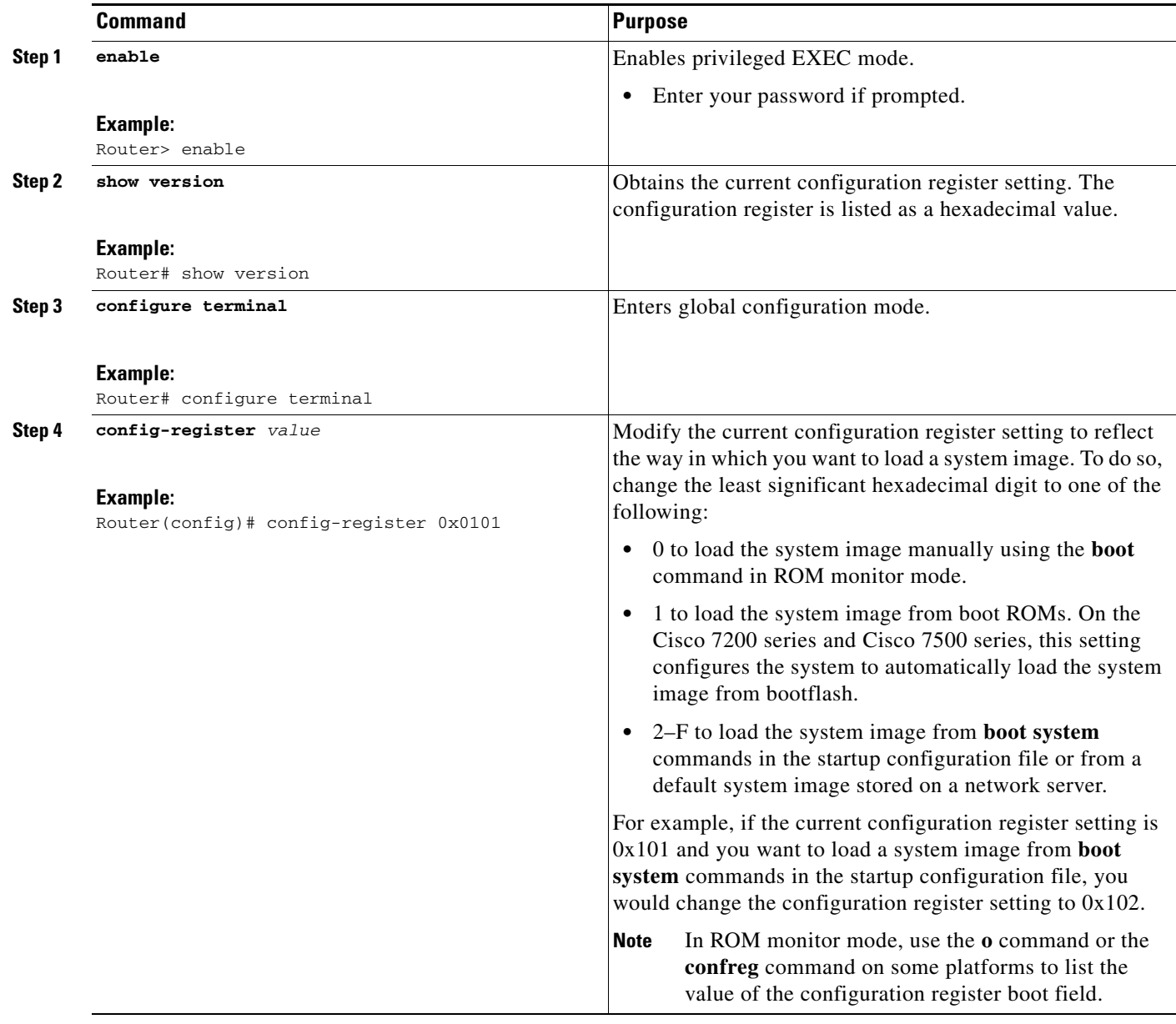

I

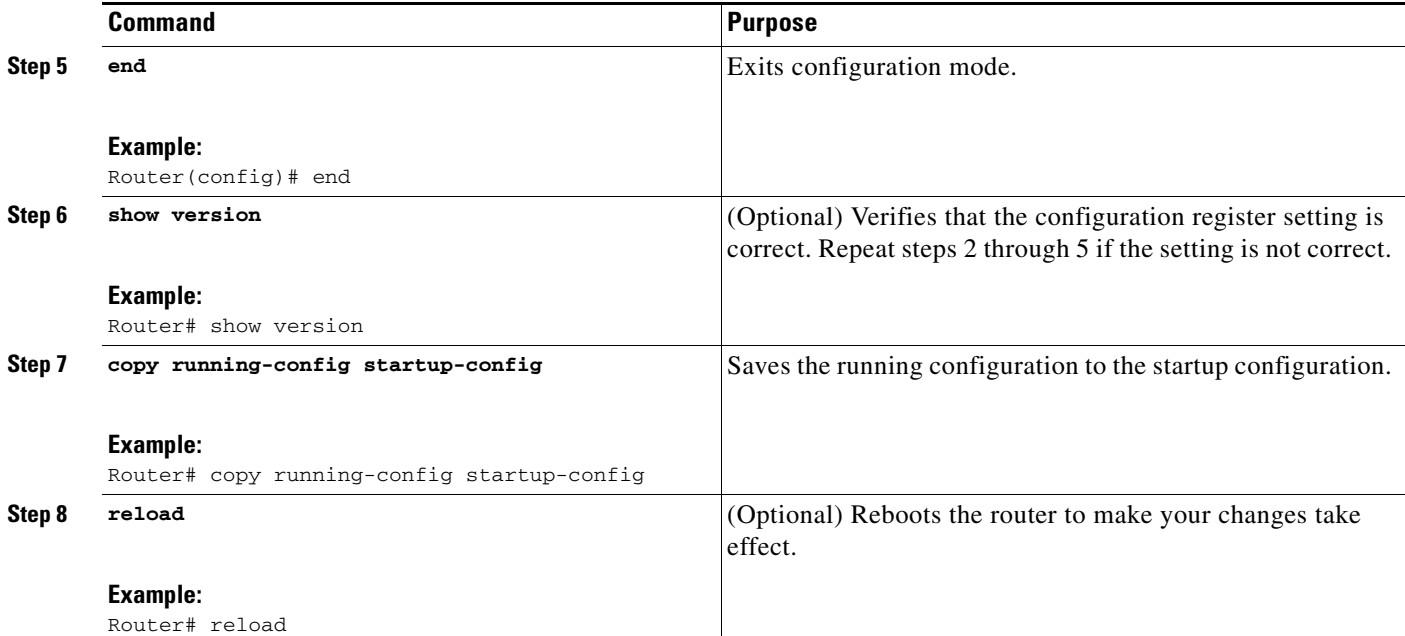

### **Examples**

In the following example, the **show version** command indicates that the current configuration register is set so that the router does not automatically load an operating system image. Instead, it enters ROM monitor mode and waits for user-entered ROM monitor commands. The new setting instructs the router to a load a system image from commands in the startup configuration file or from a default system image stored on a network server.

Router1# **show version**

```
Cisco IOS (tm) Software
4500 Software (C4500-J-M), Version 11.1(10.4), RELEASE SOFTWARE
Copyright (c) 1986-1997 by Cisco Systems, Inc.
Compiled Mon 07-Apr-97 19:51 by lmiller
Image text-base: 0x600088A0, data-base: 0x60718000
ROM: System Bootstrap, Version 5.1(1), RELEASE SOFTWARE (fc1)
FLASH: 4500-XBOOT Bootstrap Software, Version 10.1(1), RELEASE SOFTWARE (fc1)
Router1 uptime is 6 weeks, 5 days, 2 hours, 22 minutes
System restarted by error - a SegV exception, PC 0x6070F7AC
System image file is "c4500-j-mz.111-current", booted via flash
cisco 4500 (R4K) processor (revision 0x00) with 32768K/4096K bytes of memory.
Processor board ID 01242622
R4600 processor, Implementation 32, Revision 1.0
G.703/E1 software, Version 1.0.
Bridging software.
SuperLAT software copyright 1990 by Meridian Technology Corp).
X.25 software, Version 2.0, NET2, BFE and GOSIP compliant.
TN3270 Emulation software (copyright 1994 by TGV Inc).
Basic Rate ISDN software, Version 1.0.
2 Ethernet/IEEE 802.3 interfaces.
2 Token Ring/IEEE 802.5 interfaces.
4 ISDN Basic Rate interfaces.
128K bytes of non-volatile configuration memory.
8192K bytes of processor board System flash (Read/Write)
```
4096K bytes of processor board Boot flash (Read/Write) Configuration register is 0x2100 Router1# **configure terminal** Router1(config)# **config-register 0x210F** Router1(config)# **end** Router1# **reload**

# <span id="page-12-0"></span>**Setting the BOOTLDR Environment Variable**

To set the BOOTLDR environment variable, complete the tasks in this section:

#### **SUMMARY STEPS**

 $\Gamma$ 

- **1. enable**
- **2. dir** [*flash-filesystem***:**]
- **3. boot bootldr** *file-url*
- **4. end**
- **5. copy system:running-config nvram:startup-config**
- **6. show bootvar**

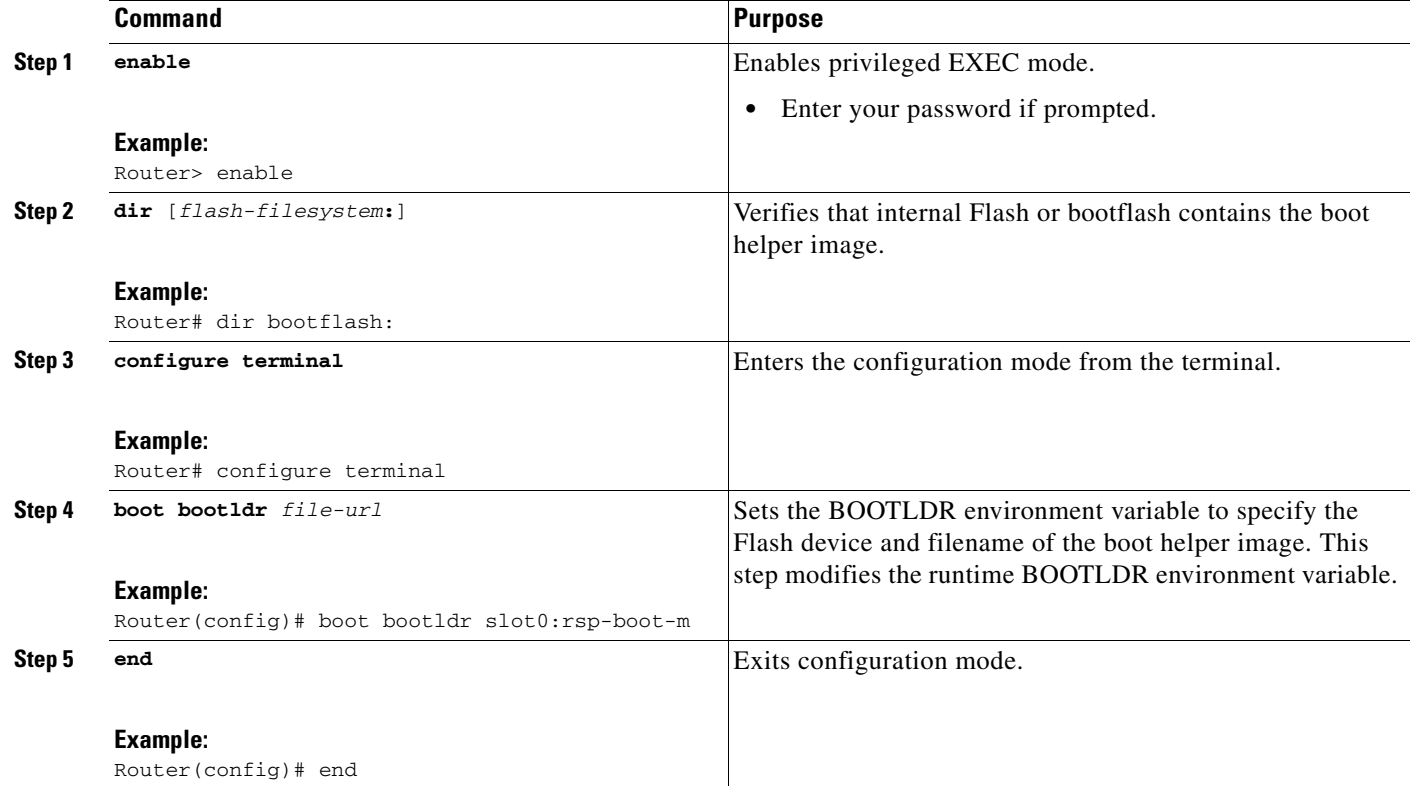

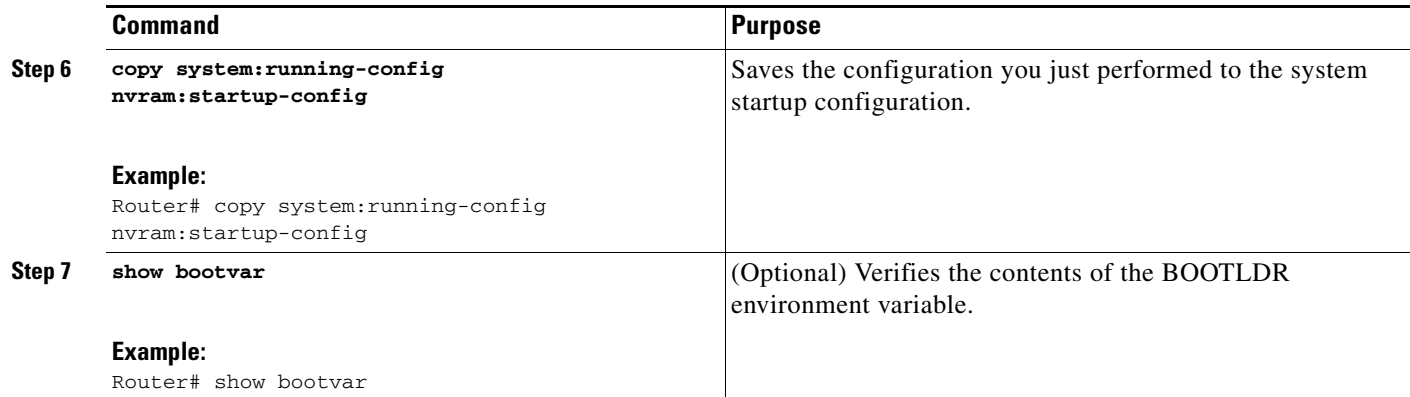

### **Examples**

The following example sets the BOOTLDR environment to change the location of the boot helper image from internal Flash to slot 0:

Router# **dir bootflash:** -#- -length- -----date/time------ name 1 620 May 04 1995 26:22:04 rsp-boot-m 2 620 May 24 1995 21:38:14 config2 7993896 bytes available (1496 bytes used) Router# **configure terminal** Router (config)# **boot bootldr slot0:rsp-boot-m** Router (config)# **end** Router# **copy system:running-config nvram:startup-config** [ok] Router# **show bootvar** BOOT variable = slot0:rsp-boot-m CONFIG\_FILE variable = nvram: Current CONFIG\_FILE variable = slot0:router-config

Configuration register is 0x0

## <span id="page-13-0"></span>**Scheduling a Reload of the System Image**

To schedule a reload of the system image to occur on the router at a later time (for example, late at night or during the weekend when the router is used less) or to synchronize a reload network-wide (for example, to perform a software upgrade on all routers in the network), complete the task in this section.

Ι

### **Restrictions**

A scheduled reload must take place within approximately 24 days.

#### **SUMMARY STEPS**

- **1. enable**
- **2. reload in** [*hh***:**]*mm* [*text*]
- **3. reload at** *hh***:***mm* [*month day* | *day month*] [*text*]

### **DETAILED STEPS**

 $\mathbf I$ 

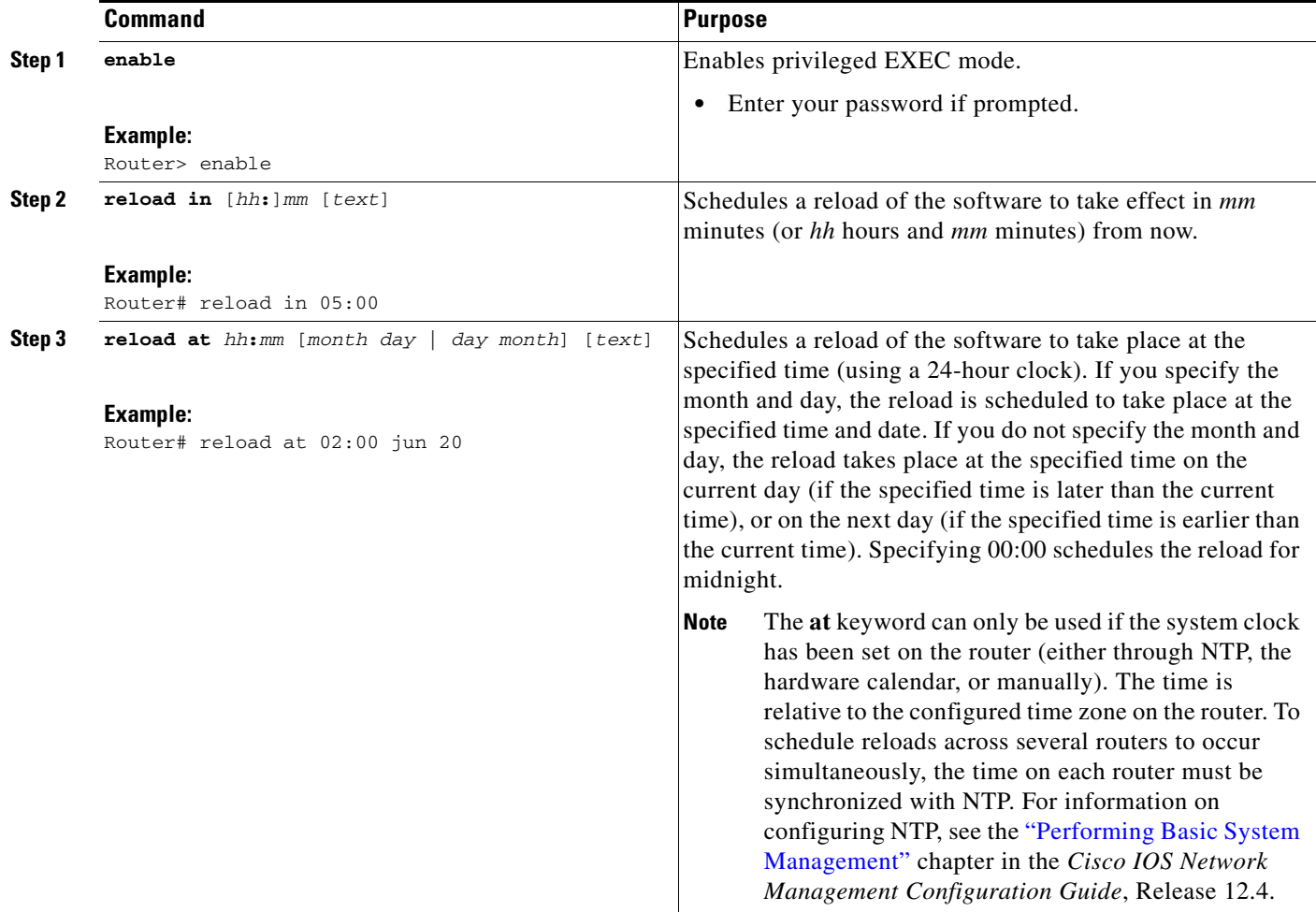

### **Examples**

 $\mathbf I$ 

The following example illustrates how to use the **reload** command to reload the software on the router on the current day at 7:30 p.m.:

```
Router# reload at 19:30
Reload scheduled for 19:30:00 UTC Wed Jun 5 1996 (in 2 hours and 25 minutes)
Proceed with reload? [confirm]
```
The following example illustrates how to use the **reload** command to reload the software on the router at a future time:

```
Router# reload at 02:00 jun 20
Reload scheduled for 02:00:00 UTC Thu Jun 20 1996 (in 344 hours and 53 minutes)
Proceed with reload? [confirm]
```
## <span id="page-14-0"></span>**Displaying Information about a Scheduled Reload**

To display information about a previously scheduled reload or to determine if a reload has been scheduled on the router, complete the task in this section:

### **SUMMARY STEPS**

- **1. enable**
- **2. show reload**

#### **DETAILED STEPS**

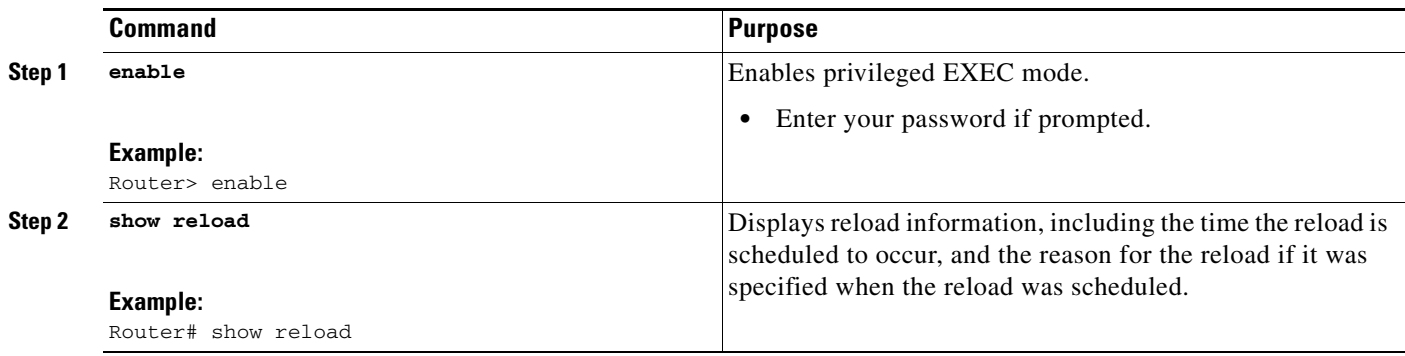

# <span id="page-15-0"></span>**Cancelling a Scheduled Reload**

To cancel a previously scheduled reload, complete the task in this section:

### **SUMMARY STEPS**

- **1. enable**
- **2. reload cancel**

#### **DETAILED STEPS**

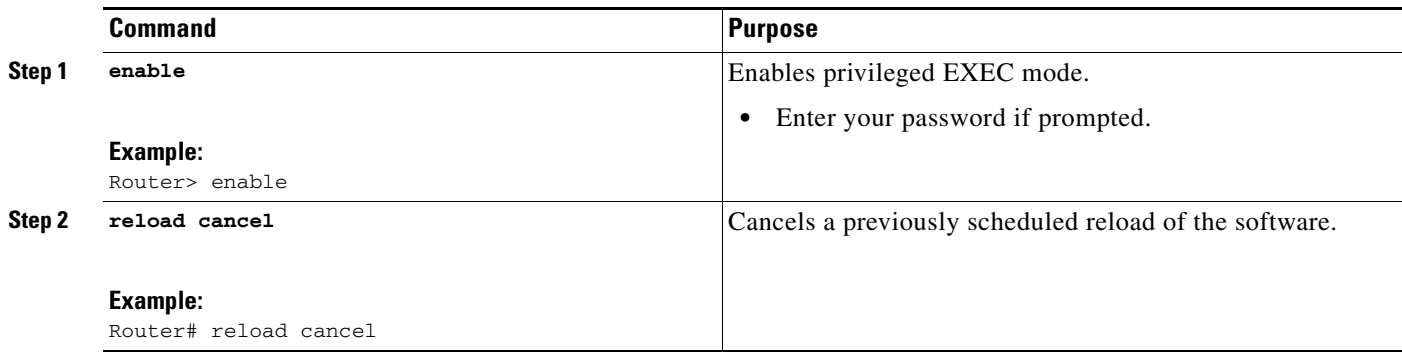

### **Examples**

The following example illustrates how to use the **reload cancel** command to stop a scheduled reload:

 $\mathbf I$ 

```
Router# reload cancel
Router#
***
*** --- SHUTDOWN ABORTED ---
***
```
## <span id="page-16-0"></span>**Entering ROM Monitor Mode**

During the first 60 seconds of startup, you can force the router to stop booting. The router will enter ROM monitor mode, where you can change the configuration register value or boot the router manually. To stop booting and enter ROM monitor mode, complete the tasks in this section:

#### **SUMMARY STEPS**

- **1. enable**
- **2. reload**
- **3. Press the Break key during the first 60 seconds while the system is booting.**
- **4. ?**

#### **DETAILED STEPS**

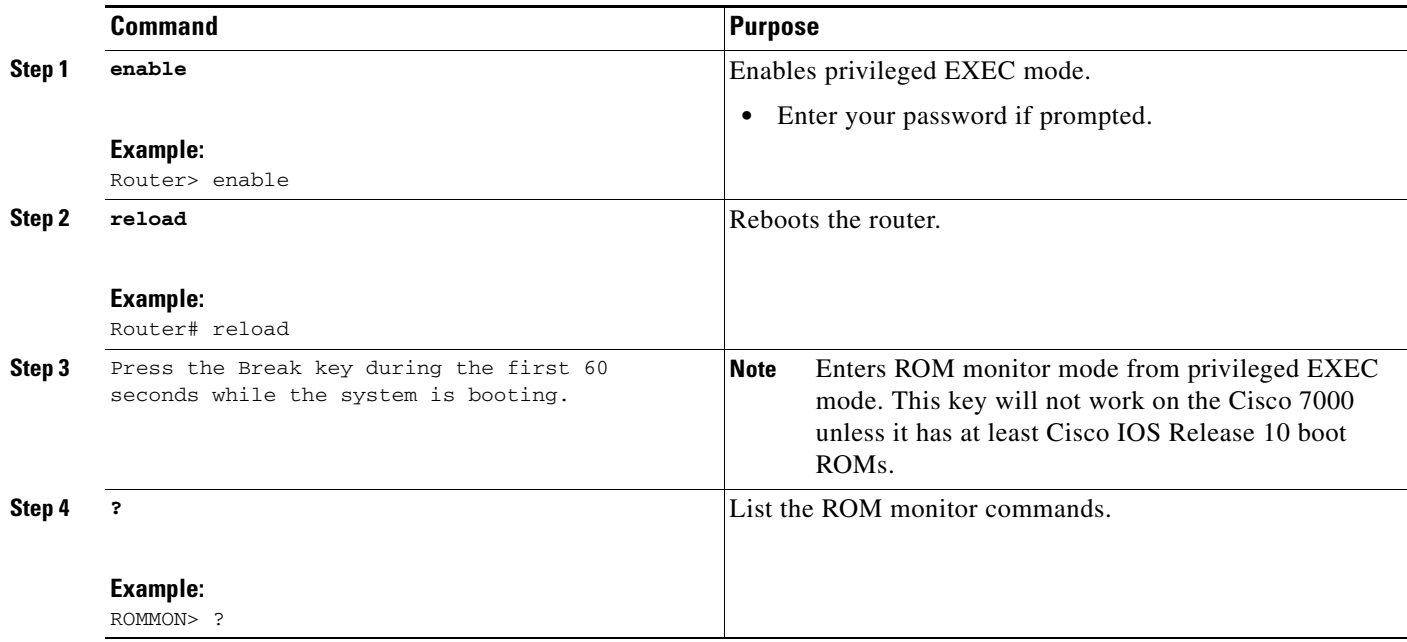

### **What to Do Next**

 $\mathbf I$ 

If you are planning to use ROM monitor mode on a regular basis, or wish users to load using ROM monitor commands, you can configure the system to default to ROMMON. To automatically boot your system in ROM monitor mode, reset the configuration register to 0x0 by using the **config-register 0x0**  configuration command. The new configuration register value, 0x0, takes effect after the router or access server is rebooted with the **reload** command. If you set the configuration to 0x0, you will have to manually boot the system from the console each time you reload the router or access server.

To exit ROMMON mode, use the **continue** command. If you have changed the configuration, use the **copy running-config startup-config** command and then issue the **reload** command to save your configuration changes.

# <span id="page-17-0"></span>**Manually Booting from Flash Memory in ROMMON**

To manually boot from Flash memory, complete the tasks in Step 1, 2, and 3, and then one of the commands in Step 4:

#### **DETAILED STEPS**

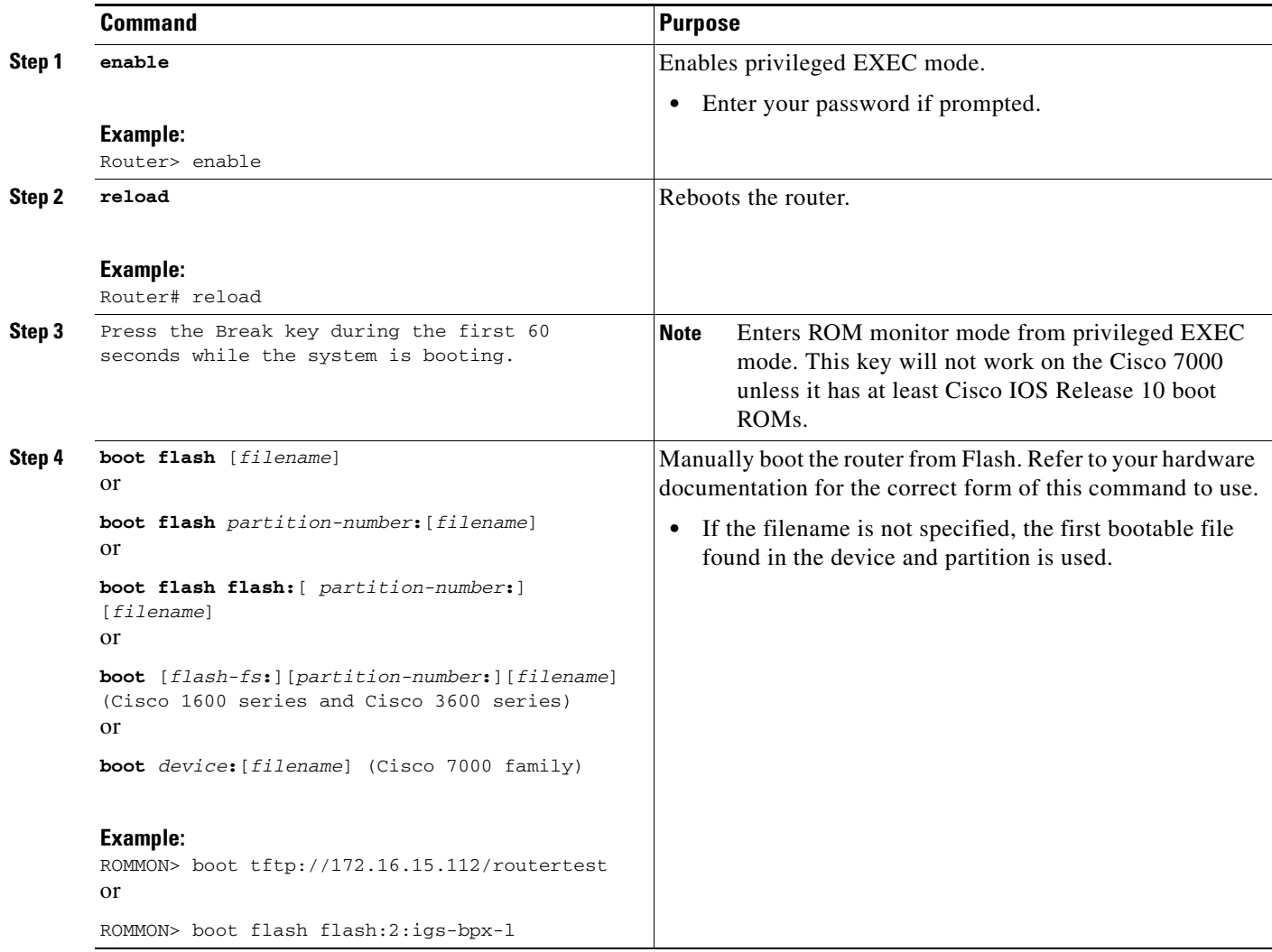

### **Examples**

In the following example, a router is manually booted from Flash memory. Because the optional *filename* argument is absent, the first valid file in Flash memory is loaded.

> **boot flash**  F3: 1858656+45204+166896 at 0x1000

```
Booting gs7-k from flash memory RRRRRRRRRRRRRRRRRRRRRRRRRRRRRRRRRRRRR
RRRRRRRRRRRRRRRRRRRRRRRRRRRRRRRRRRRRRRRRRRRRRRRRRRRRRRRRRRRRRRRRRRRRRRRRRRRRRRRRRRRRRR
RRRRRRRRRRRRRRRRRRRRRRRRRRRRRRRRRRRRRRRRRRRRRRRRRRRRRRRRRRRRRRRRRRRRRRRRRRRRRRRRRRRRRR
RRRRRRRRRRRRRRRRRRRRRRRRRRRRRRRRRRRRRRRRRRRRRRRRRRRRRRRRRRRRRRRRRRRRRRRRRRRRRRRRRRRRRR
RRRRRRRRRRRRRRRRRRRRRRRRRRRRRRRRRRRRRRRRRRRRRRRRRRRRRRRRRRRRRRRRRRRRRRRRRRRR [OK -
```
ן

1903912/13765276 bytes] F3: 1858676+45204+166896 at 0x1000

Restricted Rights Legend

Use, duplication, or disclosure by the Government is subject to restrictions as set forth in subparagraph (c) of the Commercial Computer Software - Restricted

In the following example, the **boot flash** command is used with the filename gs7-k—the name of the file that is loaded:

```
> boot flash gs7-k
F3: 1858656+45204+166896 at 0x1000
```
Booting gs7-k from flash memory RRRRRRRRRRRRRRRRRRRRRRRRRRRRRRRRRRRRR RRRRRRRRRRRRRRRRRRRRRRRRRRRRRRRRRRRRRRRRRRRRRRRRRRRRRRRRRRRRRRRRRRRRRRRRRRRRRRRR RRRRRRRRRRRRRRRRRRRRRRRRRRRRRRRRRRRRRRRRRRRRRRRRRRRRRRRRRRRRRRRRRRRRRRRRRRRRRRRR RRRRRRRRRRRRRRRRRRRRRRRRRRRRRRRRRRRRRRRRRRRRRRRRRRRRRRRRRRRRRRRRRRRRRRRRRRRRRRRR RRRRRRRRRRRRRRRRRRRRRRRRRRRRRRRRRRRRRRRRRRRRRRRRRRRRRRRRRRRRRRRRRRRRRRRRRRRRRRRR RRRRRRRRRRRRRR [OK - 1903912/13765276 bytes] F3: 1858676+45204+166896 at 0x1000

Restricted Rights Legend

```
Use, duplication, or disclosure by the Government is
subject to restrictions as set forth in subparagraph
(c) of the Commercial Computer Software - Restricted
System Bootstrap, Version 4.6(1012) [mlw 99], INTERIM SOFTWARE
Copyright (c) 1986-1992 by cisco Systems
RP1 processor with 16384 Kbytes of memory
```
The following command instructs the ROM monitor to boot the first file in the first partition of internal Flash memory:

#### > **boot flash:**

This command instructs the ROM monitor to boot the first file in the second partition of the Flash memory card in slot 0:

```
> boot slot0:2:
```
In this example, the ROM monitor boots the file named image name from the third partition of the Flash memory card in slot 0:

> **boot slot0:3:imagename**

The following command fails to specify a valid device type (**flash:**, **slot0:**, or **slot1:**), so the ROM monitor invokes the boot helper to boot a system image.

> **boot flash**

### <span id="page-18-0"></span>**Manually Booting from a Network File in ROMMON**

To manually boot from a network file, complete the task in this section:

#### **SUMMARY STEPS**

- **1. enable**
- **2. reload**

or

 $\mathbf I$ 

**3.** Press the Break key during the first 60 seconds while the system is booting.

**config-register 0x0**

**4. boot** *filename* [*ip-address*]

#### **DETAILED STEPS**

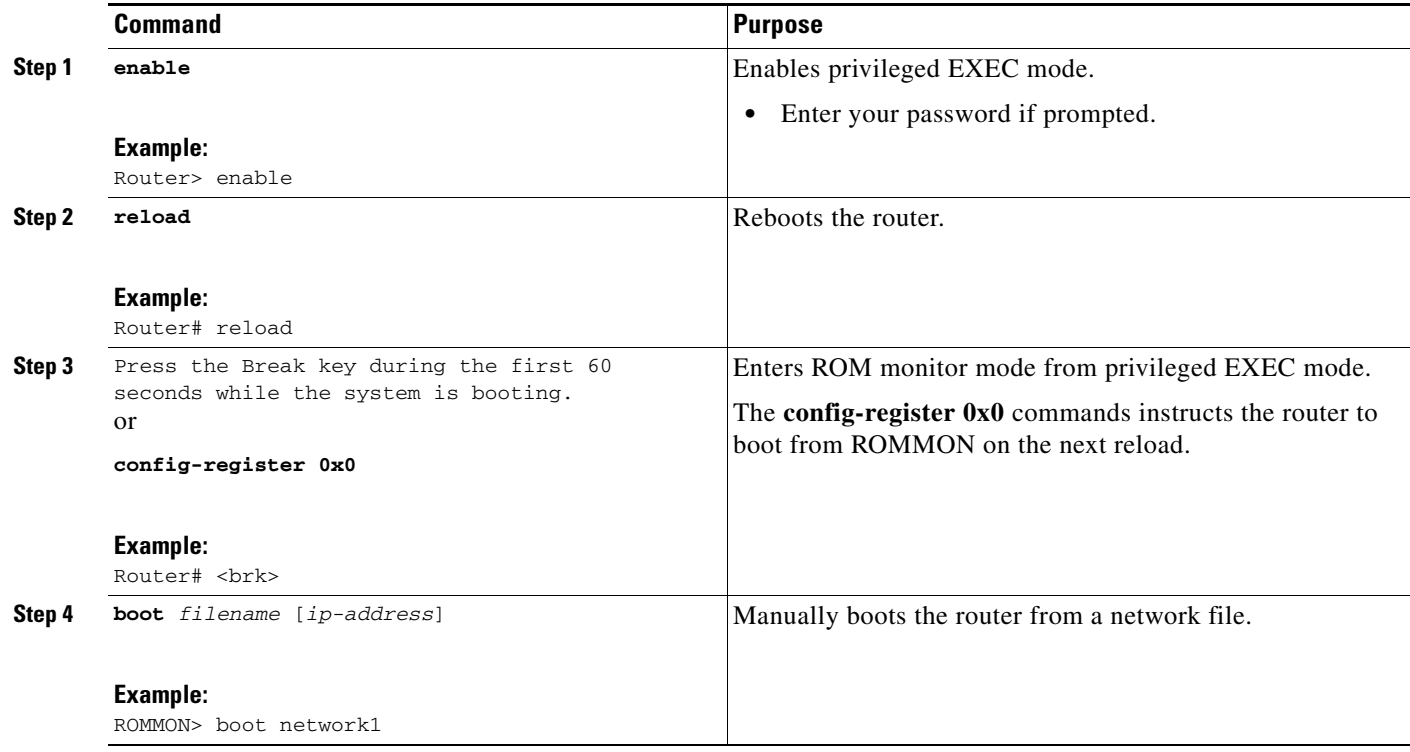

### **Examples**

In the following example, a router is manually booted from the network file *network1*: ROMMON>**boot network1**

# <span id="page-19-0"></span>**Manually Booting from ROM in ROMMON**

To manually boot the router from ROM, complete the task in this section:

#### **SUMMARY STEPS**

- **1. enable**
- **2. reload**
- **3.** Press the Break key during the first 60 seconds while the system is booting. or **config-register 0x0**
- **4. boot** *filename* [*ip-address*]

a ka

### **DETAILED STEPS**

 $\mathbf{I}$ 

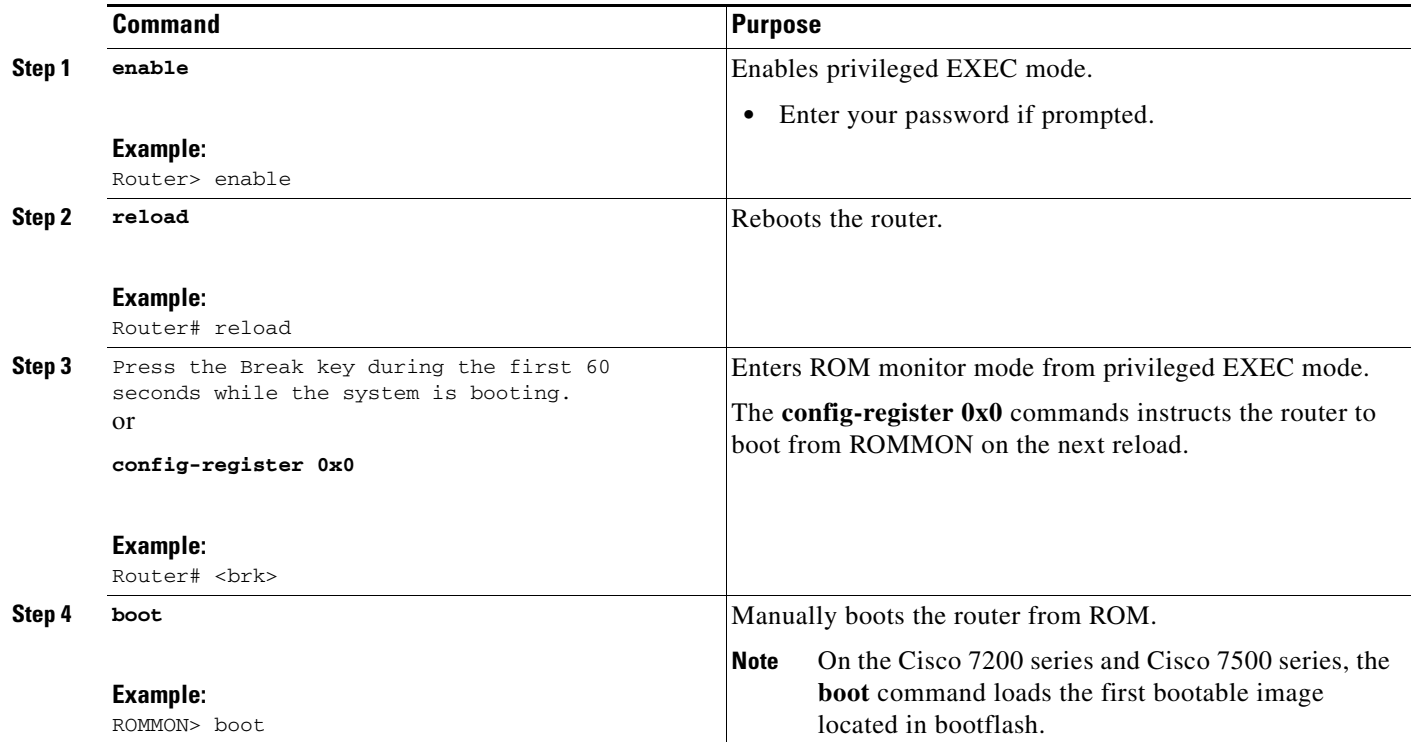

### **Examples**

In the following example, a router is manually booted from ROM:

ROMMON> **boot**

# <span id="page-20-0"></span>**Manually Booting Using MOP in ROMMON**

You can interactively boot system software using MOP. Typically, you do this to verify that system software has been properly installed on the MOP boot server before configuring the router to automatically boot the system software image. To manually boot the router using MOP, complete the task in this section:

#### **SUMMARY STEPS**

 $\Gamma$ 

- **1. enable**
- **2. reload**
- **3.** Press the Break key during the first 60 seconds while the system is booting. or **config-register 0x0**
- **4. boot system mop** *filename* [*mac-address*] [*interface*]

 $\mathsf I$ 

### **DETAILED STEPS**

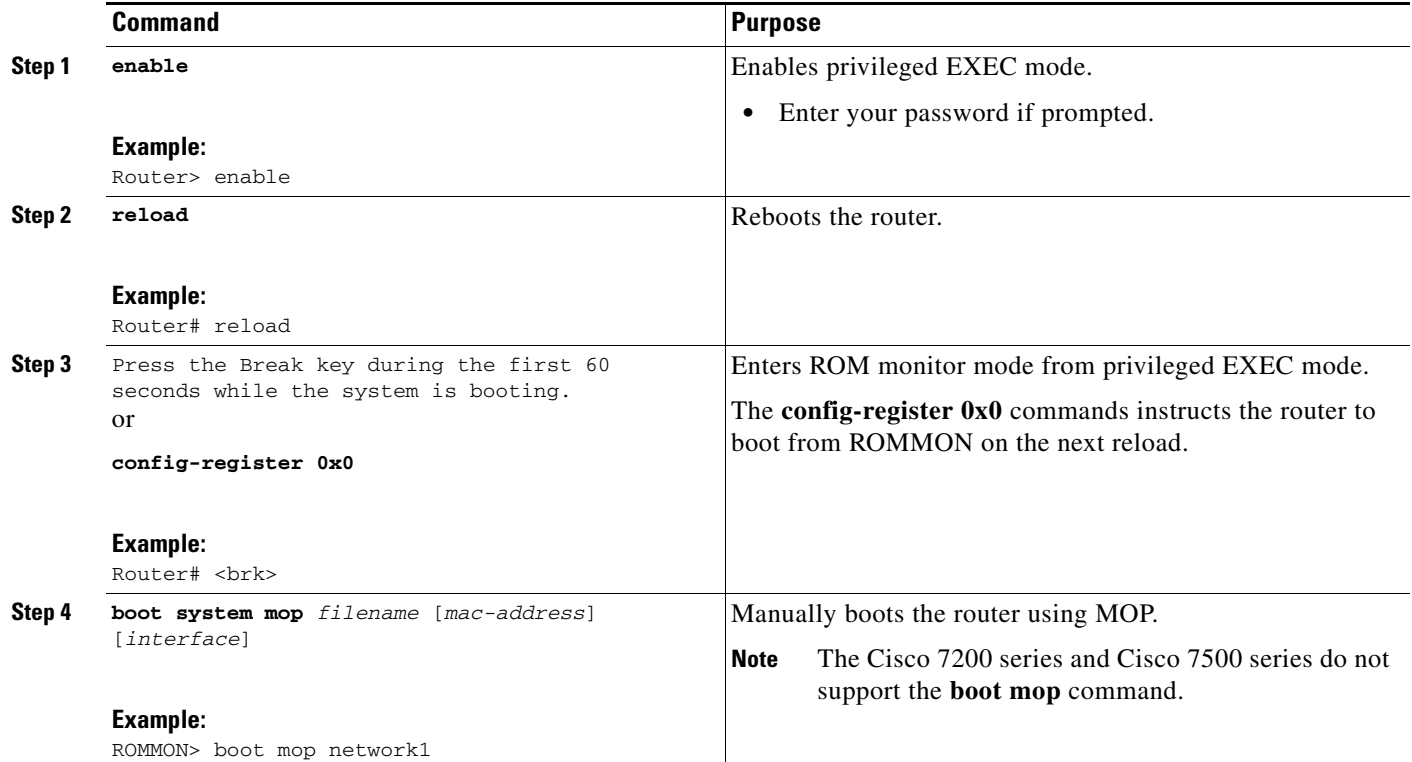

### **Examples**

In the following example, a router is manually booted from a MOP server: ROMMON> **boot mop network1**

# <span id="page-21-0"></span>**Exiting from ROMMON**

To return to EXEC mode from the ROM monitor, you must continue loading from the default system image. To exit ROMMON mode and resume loading, use the following command in ROM monitor mode:

### **DETAILED STEPS**

 $\overline{\phantom{a}}$ 

![](_page_22_Picture_65.jpeg)

Cisco and the Cisco Logo are trademarks of Cisco Systems, Inc. and/or its affiliates in the U.S. and other countries. A listing of Cisco's trademarks can be found at www.cisco.com/go/trademarks. Third party trademarks mentioned are the property of their respective owners. The use of the word partner does not imply a partnership relationship between Cisco and any other company. (1005R)

Any Internet Protocol (IP) addresses and phone numbers used in this document are not intended to be actual addresses and phone numbers. Any examples, command display output, network topology diagrams, and other figures included in the document are shown for illustrative purposes only. Any use of actual IP addresses or phone numbers in illustrative content is unintentional and coincidental.

© 2007-2010 Cisco Systems, Inc. All rights reserved.

![](_page_23_Picture_0.jpeg)

 $\mathsf I$ 

![](_page_23_Picture_2.jpeg)